**ODT MOBILE RELEASE NOTES**

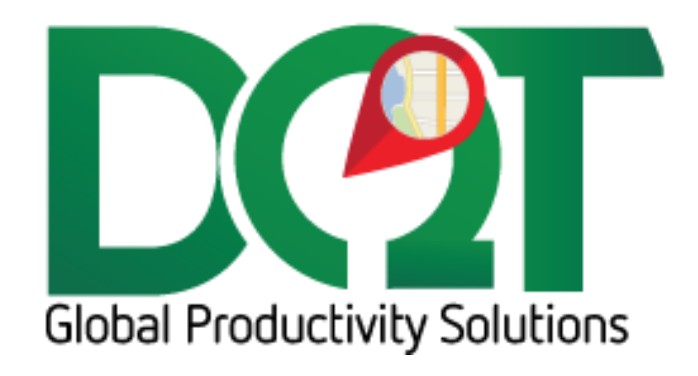

AUGUST 14, 2018

## **ODT Mobile 1.11**

- 1. A new HOS screen layout, including a Driver Dashboard, showing available time before a rest is required:
	- a. Break shows how much work time is available before a 30 minute break is required (8 Hour Rule)
	- b. Shift/OnDuty shows time available before the driver can no longer drive without taking a 10 hour rest (14 Hour Rule)
	- c. Shift/Driving shows driving time available before the driver can no longer drive without taking a 10 hour rest (11 Hour Rule)
	- d. Cycle shows work time available in the current 60/70 cycle (60/70 Hour Rule)
- 2. Manually Inserting Duty Status Events now allows you to select some times that were previously forbidden (e.g. after the last recorded event of the day). NOTE: You still cannot Insert a new Event into a period of automatically-recorded driving, per FMCSA rules.
- 3. Non-Duty Status Events (e.g. Engine PowerUp) can no longer be Assumed. (FMCSA rules specify only Duty Status changes can be Assumed.) Non-Duty Status events now have a different background color from Duty Status Events.
- 4. Drivers can now Reject Unidentified Driver Records ("It's not mine."), instead of Accepting or just ignoring them. Single click on the Event in the Unidentified Driver screen and click Reject (instead of Assume). Rejected Events will have a different color background. Also, you can Hide/Show Rejected events, using the funnel icon at the lower right of the screen. This can help reduce clutter in the Unidentified Driver screen, which can be helpful if multiple drivers use the same truck. NOTE: You can always go back and Accept a previously-Rejected Event, if you need to.
- 5. You can now add Annotations to Unidentified Driver Events, using a long press on the Event in the Unidentified Driver screen.
- 6. The Event Log (table) and the Event Log Chart now show the last Duty Status Event *prior* to the last 8 days, so that the driver's status at the beginning of the first day is indicated.
- 7. Support for InfiniTime timeclock is included. This will allow a location to take advantage of direct infinitime writeback based on driver duty status updates from ODTmobile.
- 8. The Login process has been changed to help prevent being logged in on more than one device at the same time. Now, when the system tries to log out the other device it waits for confirmation from it before logging you in. If there is no confirmation after two timeouts, you can still force the login (this will be needed when the other device is running older software). NOTE: You still cannot login on a new device if you are shown to be DRIVING on another device.
- 9. When Selecting a Vehicle, your choices are now restricted to just the Location(s) you are assigned to. You will not have to scroll through a bunch of other Location's trucks to find yours. This will require that driver users are associated to the correct location group assignment, limiting them to those associated locations.
- 10. There is a general purpose timer, for timing breaks, etc., available from the dashboard screen.